### ГОСУДАРСТВЕННОЕ УЧРЕЖДЕНИЕ ВЫСШЕГО ПРОФЕССИОНАЛЬНОГО ОБРАЗОВАНИЯ «БЕЛОРУССКО-РОССИЙСКИЙ УНИВЕРСИТЕТ»

Кафедра «Экономика и управление»

# **ЭКОНОМЕТРИКА**

*Методические рекомендации к лабораторным работам для студентов направления подготовки 27.03.05 «Инноватика» дневной формы обучения* 

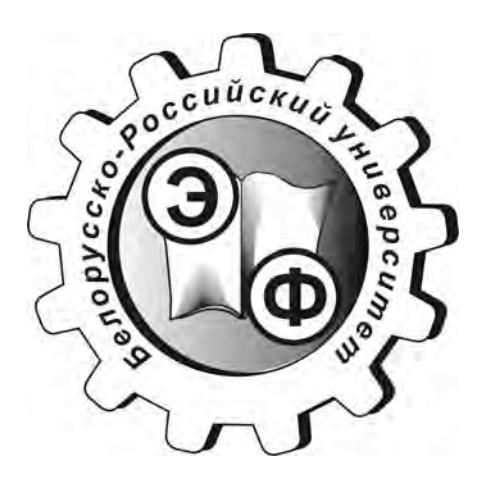

Могилев 2018

### Рекомендовано к изданию учебно-методическим отделом Белорусско-Российского университета

Одобрено кафедрой «Экономическая информатика» «17» января 2018 г., протокол № 5

Составитель канд. физ.-мат. наук, доц. В. А. Ливинская

Рецензент канд. экон. наук, доц. Т. В. Романькова

Методические рекомендации предназначены для студентов направления подготовки 27.03.05 «Инноватика» дневной формы обучения, изучающих дисциплину «Эконометрика».

Учебно-методическое издание

### ЭКОНОМЕТРИКА

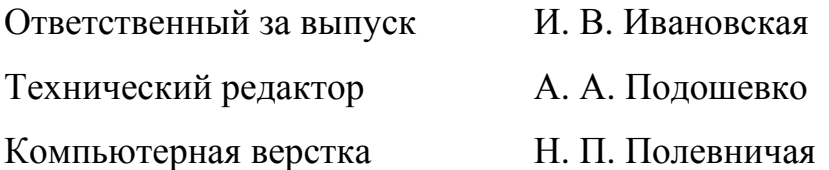

Подписано в печать . Формат 60×84/16. Бумага офсетная. Гарнитура Таймс.  $\Pi$ ечать трафаретная. Усл. печ. л.  $V$ ч.-изд. л. . Тираж 36 экз. Заказ  $N_2$ 

Издатель и полиграфическое исполнение: Государственное учреждение высшего профессионального образования «Белорусско-Российский университет». Свидетельство о государственной регистрации издателя, изготовителя, распространителя печатных изданий № 1/156 от 24.01.2014. Пр. Мира, 43, 212000, Могилев.

> © ГУ ВПО «Белорусско-Российский университет», 2018

## **Содержание**

3

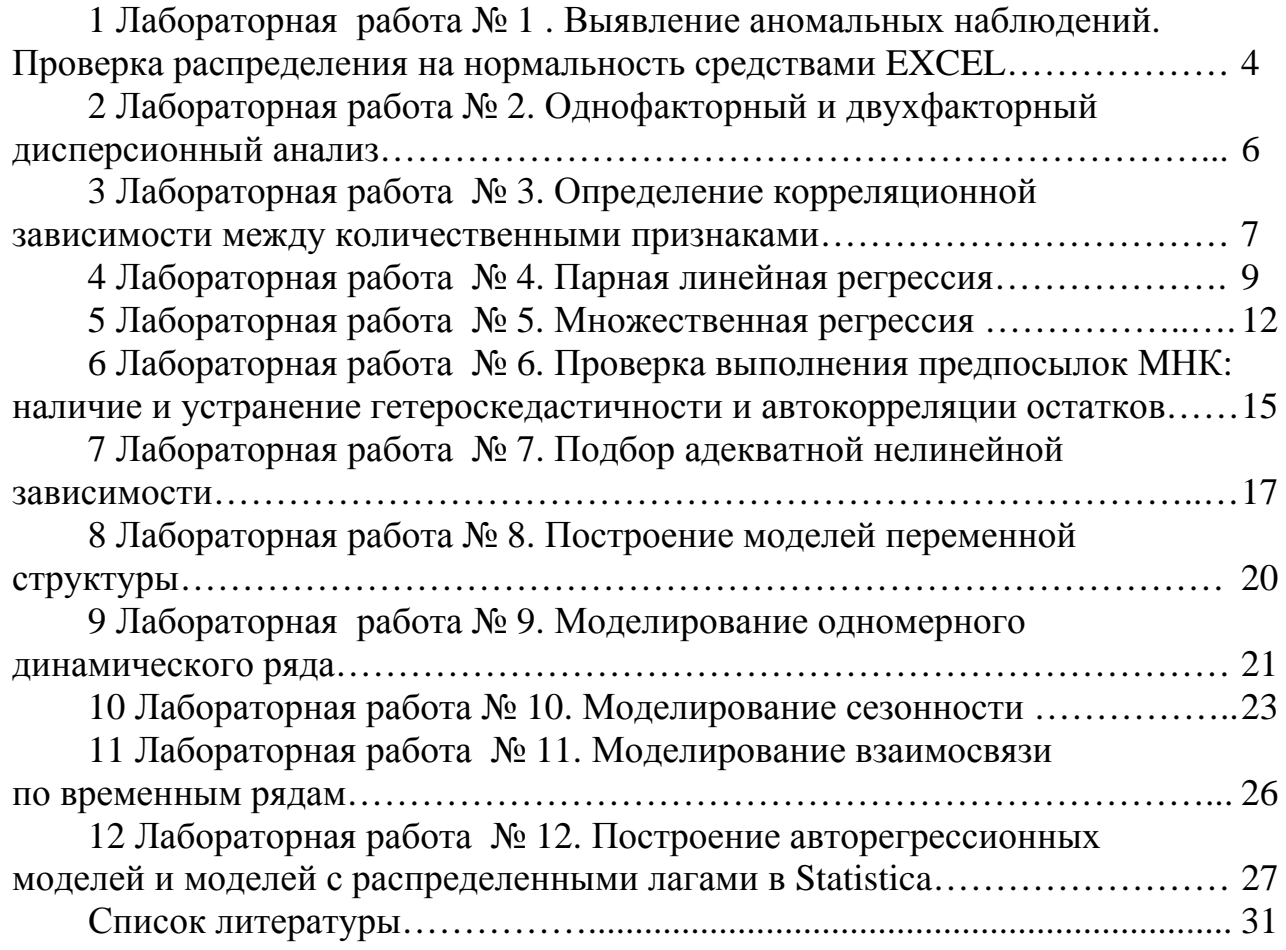

E

### **1 Лабораторная работа № 1. Выявление аномальных наблюдений. Проверка распределения на нормальность средствами EXCEL**

*Цель работы*: научиться применять EXCEL для проверки принадлежности выборочных данных выбранному закону распределения.

#### *Содержание и порядок выполнения*

1 Изучить теоретический материал по теме «Основные этапы предварительной обработки данных».

2 Получить у преподавателя выборочные данные согласно своему варианту.

3 По данным выборки проверить гипотезу о виде закона распределения, используя критерий Пирсона, при уровне значимости α с применением инструментов Microsoft EXCEL.

4 Составить отчет.

### *Форма отчета*

Результаты работы оформить в виде листа EXCEL с соответствующими формулами для их расчета. Сохранить на диске *T* в каталоге группы в своем файле лист с именем Лабораторная работа № 1. Для защиты работы необходимо знать формулы, по которым производились расчёты, и уметь отвечать на контрольные вопросы .

В отчете отразить:

- гистограмму распределения;
- выбранную гипотезу о виде закона распределения;
- вычисленное значение критерия;
- критическое значение;
- вывод о принятии или непринятии гипотезы.

### *Методические указания по выполнению работы*

Предварительная обработка результатов измерений преследует в основном две цели: исключение грубых ошибок измерений и проверку гипотезы о соответствии результатов измерений закону нормального распределения.

1 Исключение грубых ошибок измерений.

Если число измерений *n* мало, то доверительный интервал широк, и даже значительные отклонения от среднего *x* в него укладываются. Если же *n* велико, то возрастает вероятность того, что хотя бы одно измерение  $x_i$  сильно отклонится от среднего на «законных основаниях», т. е. случайно.

Для больших выборок на практике используется следующий метод проверки однородности наблюдений.

Пусть произведено *п* независимых измерений и вычислены значения эмпирического среднего  $\bar{x}$  и стандарта  $s$ . Сомнительный элемент выборки, резко отличающийся от других, будем обозначать через  $x_*$ . Это «крайний» элемент выборки, т. е.  $x_* = x_{max}$  или  $x_* = x_{min}$ .

В основе рассматриваемого метода лежит тот факт, что критические значения максимального относительного отклонения

$$
\tau = \frac{\left|x_* - \overline{x}\right|}{s}
$$

выражаются через квантили распределения Стьюдента с  $n-2$  степенями свободы:

$$
\tau_{1-\alpha,n} = \frac{t_{1-\alpha,n-2}\sqrt{n-1}}{\sqrt{n-2+t_{1-\alpha,n-2}^2}}.
$$

На практике обычно вычисляются два значения  $\tau_{1-\alpha,n}$  при  $\alpha = 0.05$  $\mu \alpha = 0,001$ :

$$
\tau_1 = \tau_{1-0,05;n}; \quad \tau_2 = \tau_{1-0,001;n}
$$

Этими значениями вся область изменения т разбивается на три интервала:  $\tau \leq \tau_1$ ;  $\tau_1 < \tau < \tau_2$ ;  $\tau_2 \leq \tau$ . Наблюдения, попавшие в первый интервал, не рекомендуется отбрасывать ни в коем случае. Наблюдения, попавшие во второй интервал, можно исключить, если имеются какие-либо дополнительные соображения в пользу их ошибочности. Наконец, наблюдения, попавшие в третий интервал, всегда отбрасываются как грубо ошибочные.

2 Проверка гипотезы о нормальности распределения результатов измерения.

Приближенный метод проверки нормальности распределения основан на вычислении по результатам измерения эмпирических оценок коэффициентов асимметрии  $\hat{A}$ , эксцесса  $\hat{E}$ и их дисперсий  $D(A)$  и  $D(E)$ :

$$
\hat{A} = \frac{\hat{\mu}_3}{s^3} \approx \frac{1}{s^3(n-1)} \sum_{i=1}^n (x_i - \bar{x})^3;
$$
  

$$
\hat{E} = \frac{\hat{\mu}_4}{s^4} \approx \frac{1}{s^4(n-1)} \sum_{i=1}^n (x_i - \bar{x})^4 - 3;
$$
  

$$
D(A) = \frac{6(n-2)}{(n+1)(n+3)};
$$
  

$$
D(E) = \frac{24n(n-2)(n-3)}{(n+1)^2(n+3)(n+5)}.
$$

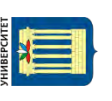

Если выборочные асимметрия и эксцесс удовлетворяют неравенствам

6

$$
\left|\widehat{A}\right| \leq 3\sqrt{D(\widehat{A})}; \qquad \left|\widehat{E}\right| \leq 5\sqrt{D(\widehat{E})},
$$

то гипотеза о нормальности наблюдаемого распределения принимается, в противном случае гипотеза отклоняется.

Если выборка достаточно велика, применяются иные критерии согласия, наиболее надежным и универсальным из которых является критерий Пирсона  $\chi^2$ .

### Контрольные вопросы

1 На основании чего выдвигается гипотеза о законе распределения?

2 Как описывается закон распределения в Вашем случае?

3 Какой критерий для проверки гипотезы использовался?

4 Зависит ли вывод от выбранного уровня значимости?

#### Лабораторная работа Однофакторный  $\overline{2}$  $2.$  $N_2$ и двухфакторный дисперсионный анализ

Цель работы: овладеть методикой анализа влияния одного или нескольких факторов на рассматриваемый признак.

### Содержание и порядок выполнения

1 Изучить теоретический материал по теме «Дисперсионный анализ».

2 Получить у преподавателя выборочные данные согласно своему варианту.

3 Задание для однофакторного анализа.

Для семи округов Российской Федерации с использованием инструментов Microsoft EXCEL, Statistica требуется оценить влияние такого фактора, как территория, на средний уровень инвестиций в основной капитал в 2016 г. Исходные данные представлены на официальном сайте Федеральной службы государственной статистики России http://www.gks.ru/bgd/regl/b17 56/Main.htm.

4 Задание для двухфакторного анализа.

С использованием инструментов Microsoft EXCEL, Statistica оценить влияние регионального фактора и вида экономической деятельности на средний уровень инвестиций согласно данным п. 3.

5 Составить отчет.

### Форма отчета

Результаты работы оформить в виде листа EXCEL с соответствующими формулами для их расчета. Сохранить на диске  $T$  в каталоге группы в своем файле лист с именем Лабораторная работа № 2. Для защиты работы необходимо знать формулы, по которым производились расчёты, и уметь отвечать на контрольные вопросы.

В отчете отразить:

- методику расчета факторной и остаточной дисперсии для однофакторного дисперсионного анализа;

- проверку гипотезы о влиянии факторного признака на результат;

- расчетные и критические значения  $F$ -статистики;

- скриншот с решением в пакете Statistica.

### Контрольные вопросы

1 Какая основная задача решается с помощью дисперсионного анализа?

2 Какая нулевая  $\overline{M}$ альтернативная гипотезы выдвигаются в случае однофакторного ДА?

3 Какая нулевая альтернативная  $\overline{M}$ гипотезы выдвигаются в случае двухфакторного?

4 Как выглядит правило сложения дисперсий в каждом случае?

5 Какое распределение используется для определения критической точки?

6 Какой вывод делается в Вашем случае?

### З Лабораторная работа № 3. Определение корреляционной зависимости между количественными признаками

Цель работы: овладеть методикой проведения парного и множественного корреляционного анализа.

### Содержание и порядок выполнения

1 Изучить теоретический материал по теме «Ковариация и корреляция математический инструмент оценки взаимосвязей экономических явлений».

2 По данным, представленным в таблице 1, о деятельности крупнейших компаний США – чистом доходе (Y, млрд долл.), обороте капитала ( $X_1$ , млрд долл.) и численности служащих ( $X_2$ , тыс. чел.) построить корреляционную матрицу R и матрицу коэффициентов частной корреляции (значение *п* равно порядковому номеру в журнале; *m* – предпоследняя цифра зачетки).

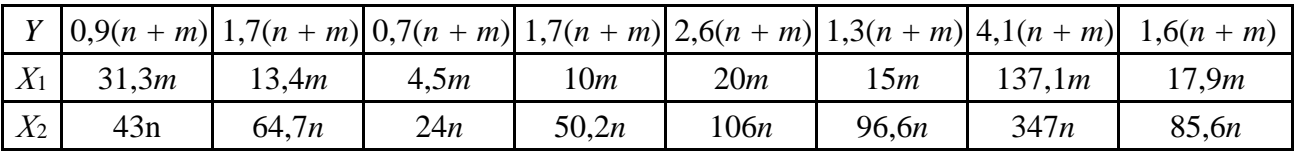

Таблица 1 - Исходные данные

3 Составить отчет.

Результаты работы оформить в виде таблиц EXCEL с соответствующими формулами для их расчета. Сохранить на диске T в каталоге группы в своем файле лист с именем Лабораторная работа № 3. Для защиты работы необходипроизводились M<sub>O</sub> знать формулы,  $\Pi$ <sup>O</sup> которым расчёты.  $\mathbf{M}$ уметь отвечать на контрольные вопросы.

В отчете отразить:

методику вычисления парного коэффициента линейной корреляции;

- проверку гипотезы о линейной связи;

методику вычисления матрицы парных коэффициентов корреляции, проверку их значимости;

методику вычисления частных коэффициентов корреляции;

проверку полученных результатов в пакете EXCEL.

### Методические указания по выполнению работы

Оценку корреляционной матрицы можно получить по формуле

$$
R = \frac{1}{n-1} Z^T Z,
$$

 $\text{rate } z_{ij} = \frac{x_{ij} - \overline{x}_j}{\sigma_{x}}.$ 

Частные коэффициенты корреляции - это показатели линейной связи между двумя признаками независимо от влияния остальных.

Частный коэффициент корреляции между  $x_1$  и  $x_2$  по отношению к остальным  $(x_3, ..., x_k)$  (считаются фиксированными) вычисляется по формуле

$$
R_{12/3,4...k} = \frac{-R_{12}}{(R_{11}R_{22})^{1/2}},
$$

где  $R_{ij}$  – алгебраическое дополнение к элементу  $r_{ij}$  в корреляционной матрице.

Для проверки значимости парных коэффициентов линейной корреляции используется статистика Стьюдента

$$
t_r = r \cdot \sqrt{\frac{n-2}{1-r^2}}.
$$

#### Контрольные вопросы

1 Почему ковариация не является хорошей мерой связи?

2 Что такое корреляция признаков?

3 Как графически определить наличие/отсутствие связи между признаками?

4 Тесноту какого типа связи можно оценить с помощью коэффициента корреляции Пирсона?

5 Как вычисляется линейный коэффициент парной корреляции  $r$ ?

6 Как осуществляется оценка статистической значимости линейного коэффициента парной корреляции  $r$ ?

 $7 \Gamma$ де можно посмотреть критическое значение ДЛЯ проверки коэффициента на значимость?

8 Когда и зачем строится доверительный интервал для линейного коэффициента парной корреляции?

### 4 Лабораторная работа № 4. Парная линейная регрессия

Цель работы: овладеть навыками определения параметров линейной регрессии  $\overline{M}$ корреляции  $\mathbf{c}$ использованием формул  $\mathbf{M}$ табличного процессора MS EXCEL.

### Содержание и порядок выполнения

1 Изучить теоретический материал по теме «Регрессионный анализ парной модели».

2 Установить причинно-следственные связи между признаками на основе экономического анализа. Один из признаков, соответствующих Вашему варианту, будет играть роль факторного, другой - результативного.

3 Построить уравнение линейной парной регрессии одного признака от другого согласно варианту, полученному у преподавателя.

4 Пояснить смысл параметров уравнения.

5 Рассчитать линейный коэффициент парной корреляции и коэффициент детерминации. Сделать выводы.

6 Оценить статистическую значимость параметров регрессии и коэффициента корреляции с уровнем значимости 0,05.

7 Проверить гипотезы о качестве регрессионной модели.

8 Выполнить прогноз ожидаемого значения признака-результата Y при прогнозном значении признака-фактора Х, составляющим 105  $\frac{0}{0}$ от среднего уровня Х.

9 Оценить точность прогноза, рассчитав ошибку прогноза и его доверительный интервал с вероятностью 0,95.

10 Вычислить коэффициент эластичности.

11 Составить отчет.

### Форма отчета

Результаты работы оформить в виде листа EXCEL с соответствующими формулами для их расчета. Сохранить на диске  $T$  в каталоге группы в своем файле лист с именем Лабораторная работа № 4. Для защиты работы необходимо знать формулы, по которым производились расчёты, и уметь отвечать на контрольные вопросы.

В отчете отразить:

- методику вычисления коэффициентов парной линейной регрессии, проверку их значимости;

- методику проверки качества уравнения;

- методику ошибки прогноза (абсолютной и относительной, средней);

- результат проверки в пакете EXCEL.

### Методические указания по выполнению работы

В случае линейной парной зависимости оценка коэффициентов регрессиосуществляется путем минимизации суммы онной молели квадратов возможных ошибок:

$$
S = \sum (Y_i - (a_0 + a_1 \cdot X_i))^2 \to \min.
$$

Искомые оценки параметров могут быть найдены по следующим формулам:

$$
a_1 = \frac{\overline{X} \ \overline{Y} - \overline{X} \cdot \overline{Y}}{\sigma_x^2};
$$

$$
a_0 = \overline{Y} - a_1 \cdot \overline{X},
$$

где  $\overline{X}$ ,  $\overline{Y}$  и  $\overline{XY}$  – средние значения факторов X, Y и их произведения.

Для оценки качества полученного уравнения регрессии рассчитывают теоретический коэффициент детерминации  $R^2_{\text{w}}$ .

$$
R^{2} = \frac{\delta^{2}}{\sigma_{y}^{2}} = \frac{\sum_{i=1}^{n} (\widehat{y}_{i} - \overline{Y})^{2}}{\sum_{i=1}^{n} (\widehat{y}_{i} - \overline{Y})^{2}}
$$

где  $\delta^2$  – объясненная уравнением регрессии дисперсия  $Y$ ;

 $\sigma_v^2$  – общая (полная) дисперсия  $Y$ .

Остаточная дисперсия вычисляется по формуле

$$
\sigma_{ocm} = \sqrt{\frac{\sum (Y - \widehat{Y})^2}{n - 2}}.
$$

Для проверки гипотезы о незначимом отличии от нуля параметра регрессии используется *t*-критерий Стьюдента.

Фактические значения *t*-критерия определяются по формулам

$$
t_{a_1} = \frac{a_1}{m_{a_1}}; \quad t_{a_0} = \frac{a_0}{m_{a_0}},
$$
  
 
$$
\text{The } m_{a_1} = \sqrt{\frac{\sigma_{ocm}^2}{\sum (x - \overline{x})^2}} = \frac{\sigma_{ocm}}{\sigma_x \sqrt{n}};
$$
  
\n
$$
m_{a_0} = \sqrt{\sigma_{ocm}^2 \frac{\sum x^2}{n^2 \sigma_{ox}^2}} = \sigma_{ocm} \frac{\sqrt{\sum x^2}}{n \sigma_x}.
$$

### Интервальный прогноз на основе линейного уравнения регрессии

Пусть  $x_p$  – прогнозное значение факторного признака;  $\tilde{y}_{x_p}$  – точечный прогноз результативного признака. Тогда:

- средняя ошибка прогноза

$$
m_{\tilde{y}} = \sigma_{ocm} \cdot \sqrt{1 + \frac{1}{n} + \frac{\left(x_p - \overline{x}\right)^2}{n \sigma_x^2}};
$$

- доверительный интервал прогноза

$$
\tilde{y}_{x_p} - t_\alpha \cdot m_{\tilde{y}} \le \tilde{y}_p \le \tilde{y}_{x_p} + t_\alpha \cdot m_{\tilde{y}}.
$$

### Контрольные вопросы

1 Что такое теоретическая линия регрессии, эмпирическая линия регрессии? 2 В чем суть метода наименьших квадратов?

3 Как оценить значимость коэффициентов уравнения perpecсии по р-значению?

4 Как интерпретируются коэффициенты уравнения?

5 Что такое коэффициент эластичности?

6 Что такое коэффициент детерминации и как проверяется его значимость?

7 Как оценить значимость коэффициента детерминации по F-значению?

### 5 Лабораторная работа № 5. Множественная регрессия

Цель работы: научиться оценивать линейное уравнение множественной регрессии и проверять его качество.

#### Содержание и порядок выполнения

1 Изучить теоретический материал по теме «Регрессионный анализ множественной модели».

2 Построить уравнение множественной регрессии согласно варианту, полученному у преподавателя. Пояснить смысл параметров уравнения.

3 Проверить значимость коэффициентов уравнения.

4 Дать оценку полученного уравнения с помощью общего F-критерия Фишера.

5 Рассчитать частные коэффициенты эластичности для значимых факторов.

6 Ранжировать факторы по силе воздействия на результативный фактор.

7 Рассчитать абсолютную, относительную и среднюю ошибки прогноза.

8 Получить прогнозное значение результата при значении важнейшей объясняющей переменной, равном максимальному наблюденному значению, увеличенному на 10 %, и при значении второй объясняющей переменной, равном минимальному наблюденному значению, уменьшенному на 15 %.

9 Получить интервальное предсказание значения у с надежностью 0,95.

10 Составить отчет.

### Форма отчета

Результаты работы оформить в виде листа EXCEL с соответствующими формулами для их расчета. Сохранить на диске  $T$  в каталоге группы в своем файле лист с именем Лабораторная работа № 5. Для защиты работы необходимо знать формулы, по которым производились расчёты, и уметь отвечать на контрольные вопросы.

В отчете отразить:

- методику вычисления оценок коэффициентов множественной линейной регрессии матричным методом;

- полученное уравнение регрессии;

- методику проверки качества уравнения;

- выводы о значимости коэффициентов и всего уравнения;

- методику расчета ошибок и ошибки прогноза (абсолютную, относительную, среднюю);

- коэффициенты эластичности, ранжирование факторов по коэффиниентам эластичности.

### Методические указания по выполнению работы

Пусть вектор Y (результативный признак) зависит от  $k$  факторных признаков, представленных матрицей Х.

Зависимость при линейной форме связи для каждого *i*-го наблюдения

$$
y = \alpha_0 + \alpha_1 x_1 + \alpha_2 x_2 + ... + \alpha_k x_k
$$
.

Метод наименьших квадратов (МНК) для оценки вектора параметров линейной регрессионной множественной молели предполагает применение формулы

$$
\alpha = (X^{\mathrm{T}} X)^{-1} \cdot X^{\mathrm{T}} \cdot Y.
$$

Для коэффициента определения значимости  $\alpha_i$ используется следующая статистика:

$$
t_j = \frac{\alpha_j}{S_{\alpha j}},
$$

где дисперсия *j*-го коэффициента

$$
S_{\alpha j}^2 = S^2 \cdot C_{ij}^{-1}.
$$

Тогда

$$
S_{\alpha j} = S \sqrt{C_{ij}^{-1}} ,
$$

где  $C_{ii}^{-1}$  – диагональный элемент матрицы  $C^{-1} = (X^{T} \cdot X)^{-1}$ , ошибка уравнения

$$
S^2 = \frac{\sum \varepsilon_j^2}{n-m-2},
$$

где  $\varepsilon_i^2$  – квадрат отклонения эмпирического от теоретического значения результативного признака,  $\varepsilon_i^2 = (Y_i - \hat{Y}_i)^2$ ;

 $n -$  размерность  $X$ :

 $m$  – количество коэффициентов уравнения регрессии.

Доверительный интервал для значимого коэффициента  $\alpha_i$ 

$$
[\alpha_j - t_{\text{Kpum}} \cdot S_{\alpha_j}; \alpha_j + t_{\text{Kpum}} \cdot S_{\alpha_j}].
$$

Доверительный интервал для результативного признака:

$$
\left[\,y_{_{p}}-t_{_{\kappa pum}}\cdot S_{_{y}};y_{_{p}}+t_{_{\kappa pum}}\cdot S_{_{y}}\,\right],
$$

где  $y_p$  – теоретическое значение результативного признака, полученное с помощью уравнения регрессии;

$$
S_{\hat{y}} = S\sqrt{X_p^T \cdot C^{-1} \cdot X_p}; \quad S^2 = \frac{\sum \varepsilon_j^2}{n - m - 2}
$$

 $X_p$  – матрица конкретных прогнозных значений независимых переменных. Доверительный интервал для прогнозного значения

$$
[\hat{y}_p - t_{\text{sym}} \cdot S \sqrt{1 + X_p^T \cdot C^{-1} \cdot X_p}; \quad \hat{y}_p + t_{\text{sym}} \cdot S \sqrt{1 + X_p^T \cdot C^{-1} \cdot X_p}].
$$

Проверка регрессии уравнения качества заключается в следующих действиях:

1) проверка значимости всех  $\alpha_i$ ;

2) проверка общего качества уравнения регрессии с помощью коэффициента множественной детерминации  $R^2$ ;

3) проверка свойств данных, выполнение которых предполагалось при оценивании уравнений. Ошибки  $\varepsilon_i$  распределены по нормальному закону с постоянной дисперсией ( $\sigma^2$  = const).

Коэффициент множественной детерминации показывает долю вариации результирующего признака, обусловленного вариацией факторных признаков. Вычисляется по формуле

$$
R_1^2 = 1 - \frac{|R|}{|R_{11}|}.
$$

Проверка значимости коэффициента детерминации осуществляется с помошью F-распределения

$$
F = \frac{R^2 / L}{(1 - R^2) / (n - L - 1)}, \quad v_1 = L; \ v_2 = n - L - 1,
$$

где L - количество фиксированных признаков.

#### Контрольные вопросы

1 Как оценивается модель множественной регрессии в матричном виде?

2 Как проверяется качество регрессионной модели?

3 Что такое мультиколлинеарность, как ее определить и всегда ли стоит с ней бороться?

 $\overline{4}$ Как интерпретируются коэффициенты уравнения множественной регрессии?

5 Что такое скорректированный коэффициент детерминации?

### **6 Лабораторная работа № 6. Проверка выполнения предпосылок МНК: наличие и устранение гетероскедастичности и автокорреляции остатков**

*Цель работы*: научиться оценивать наличие эффекта гетероскедастичности, автокорреляции и использовать взвешенный метод наименьших квадратов**.** 

#### *Содержание и порядок выполнения*

1 Изучить теоретический материал по теме «Условия Гаусса-Маркова».

2 Получить вектор ошибок в лабораторной работе № 5 и протестировать его на нарушение предпосылок МНК.

3 Составить отчет.

#### *Форма отчета*

Результаты работы оформить в виде листа EXCEL с соответствующими формулами для их расчета. Сохранить на диске *T* в каталоге группы в своем файле лист с именем Лабораторная работа № 6. Для защиты работы необходимо знать формулы, по которым производились расчёты, и уметь отвечать на контрольные вопросы.

В отчете отразить :

− методику проверки вектора остатков на наличие гетероскедастичности (тесты Спирмена, Голдфельда-Квандта, Парка, Уайта);

− методику проверки вектора остатков на наличие автокорреляции (статиcтика *DW*);

− методику коррекции моделей при нарушении предпосылок МНК.

### *Методические указания по выполнению работы*

### **Тест ранговой корреляции Спирмена для обнаружения гетероскедастичности**

Коэффициент ранговой корреляции рассчитывается по формуле

$$
r_{x,\varepsilon}=1-6\cdot\frac{\sum\limits_{i=1}^n d_i^2}{n\cdot(n^2-1)},
$$

где *di* – разность между рангами значений переменной *Х* и модуля ошибки,

$$
d_i = R(x_i) - R(|\varepsilon_i|).
$$

Проверка гипотезы осуществляется по критерию Стьюдента.

### Тест Голдфельда-Квандта для обнаружения гетероскедастичности

1 Вся совокупность наблюдений размерностью и упорядочивается по возрастанию значений фактора  $X$  (или  $\hat{Y}$  для множественной регрессии).

2 Упорядоченная совокупность делится на три части размерностью  $k$ ,  $n-2k$ , k соответственно; при этом k определяется из пропорции: при  $n = 30$  k = 11.

3 Строятся отдельные уравнения регрессии для первой и третьей частей рассчитываются остаточные дисперсии выборки ДЛЯ каждой **ИЗ** рассматриваемых частей.

4 Проверяется гипотеза о равенстве дисперсий двух совокупностей по формуле (большая дисперсия  $S_6^2$  делится на меньшую  $S_{\mu}^2$ )

$$
F = \frac{S_{\delta}^2}{S_{\scriptscriptstyle M}^2}
$$

распределение Критерий  $F$  имеет Фишера  $\mathbf{c}$ числами степеней свободы  $v_1 = v_2 = k - m - 1$ .

### Тест Дарбина-Уотсона для обнаружения автокорреляции остатков

Тест основан на вычислении DW-критерия по формуле

$$
DW = \frac{\sum_{i=2}^{n} (\varepsilon_i - \varepsilon_{i-1})^2}{\sum_{i=1}^{n} \varepsilon_i^2},
$$

где  $\varepsilon_i$  – эмпирические случайные отклонения, упорядоченные по возрастанию значений фактора  $x_i$  (при множественной регрессии – по возрастанию прогнозируемых значений результирующего показателя  $\hat{v}_i$ ).

Вычисленное значение DW-критерия сравнивается с критическими точками, dl и du, которые выбираются из таблицы Дарбина-Уотсона при заданном уровне значимости α в зависимости от числа наблюдений (объема выборки) п и числа факторов в регрессионной модели  $m$  (в парной регрессионной модели  $m = 1$ ).

Вывод о наличии автокорреляции делается в зависимости от принадлежности критерия DW одному из интервалов:

 $-$ при  $0 \leq DW \leq dl$  наблюдается положительная автокорреляция остатков;

- при  $du \le DW \le (4 - du)$  автокорреляция остатков отсутствует;

 $-$ при  $(4 - dl) \leq DW \leq 4$  наблюдается отрицательная автокорреляция остатков;

- оставшиеся интервалы являются областями неопределенности - однозначно сделать вывод о наличии или отсутствии автокорреляции остатков в этом случае невозможно.

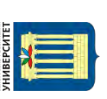

При обнаружении автокорреляции остатков необходимо выяснить причины ее возникновения и предложить способ устранения.

### *Контрольные вопросы*

- 1 В чем суть гетероскедастичности?
- 2 Каковы последствия гетероскедастичности?
- 3 Какими методами можно обнаружить гетероскедастичность?
- 4 Как можно устранить гетероскедастичность?
- 5 В чем суть автокорреляции?
- 6 Назовите основные причины автокорреляции.
- 7 Назовите последствия автокорреляции.
- 8 Методы обнаружения автокорреляции.
- 9 Как можно устранить гетероскедастичность?

### **7 Лабораторная работа № 7. Подбор адекватной нелинейной зависимости**

*Цель работы*: научиться подбирать лучшую из возможных нелинейных зависимостей в парной регрессии.

### *Содержание и порядок выполнения*

1 Изучить теоретический материал по теме «Нелинейная регрессия: проблемы спецификации».

2 Подбором нелинейных преобразований исходных переменных в том же варианте задания «Парная регрессия» добиться улучшения представления данных с помощью нелинейной функции регрессии.

3 Сравнить коэффициент детерминации и уровень значимости уравнения в целом с таковыми для линейной функции регрессии.

4 Записать оцененную нелинейную функцию регрессии и построить её график вместе с линейной функцией регрессии на диаграмме рассеяния.

5 Найти средний коэффициент эластичности зависимой переменной по независимой в полученной нелинейной модели и сравнить его с таковым в линейной.

6 Сделать выводы.

7 Составить отчет.

### *Форма отчета*

Результаты работы оформить в виде листа EXCEL с соответствующими формулами для их расчета. Сохранить на диске *T* в каталоге группы в своем файле лист с именем Лабораторная работа № 7. Для защиты работы необходи-

nttp://e.biblio.bru.bv/

Электронная библиотека Белорусско-Российского университета

мо знать формулы, по которым производились расчёты, и уметь отвечать на контрольные вопросы

В отчете отразить:

- уравнения нелинейных зависимостей, подходящих для описания связи между переменными;

- остаточную дисперсию и среднюю относительную ошибку в каждом случае и критерий выбора лучшего уравнения;

- обоснование необходимости применения нелинейной модели;

- коэффициенты эластичности и их интерпретацию.

### Методические указания по выполнению работы

Возможные варианты нелинейной зависимости:

- полином 2-го порядка  $\tilde{y} = a + bx + cx^2$ ;
- гипербола  $\tilde{y} = a + \frac{b}{x}$ ;
- регрессия вида  $\tilde{y} = a + b \cdot \sqrt{x}$ ;
- степенная функция  $\tilde{y} = a \cdot x^b$ ;
- показательная функция  $\tilde{v} = a \cdot b^{x}$ ;
- полулогарифмическая функция  $\tilde{y} = a + b \cdot \ln x$ ;

- логистический функция 
$$
\tilde{y} = \frac{a}{1 + b \cdot e^{-cx}}
$$
;

– обратная модель вида 
$$
\tilde{y} = \frac{1}{a + bx}
$$
.

Оценка тесноты связи в нелинейной регрессии: - индекс корреляции

$$
R = \sqrt{1 - \frac{\sigma_{ocm}^2}{\sigma_y^2}}
$$

где  $\sigma_{y}^{2}$  – общая дисперсия результативного признака;

 $\sigma_{ocm}^2$  – остаточная дисперсия;

- коэффициент средней эластичности

$$
\mathcal{F}_{xy} = y'_x \frac{\overline{x}}{\overline{y}},
$$

где  $y'_r$  – производная функции  $\tilde{y}$ .

Проверка статистической значимости в целом уравнения нелинейной регрессии по F-критерию Фишера

$$
F_{\text{pacu}} = \frac{R^2}{1 - R^2} \cdot \frac{n - m - 1}{m},
$$

где *п* – число наблюдений;

 $m$  – число параметров при переменной х.

Средняя ошибка аппроксимации

$$
\overline{A} = \frac{1}{n} \sum_{i=1}^{n} \left| \frac{y_i - \tilde{y}_i}{y_i} \right| \cdot 100 \text{ %}.
$$

Обоснования возможности замены нелинейной регрессии линейной функцией: 1) если величина  $|R^2 - r^2|$  не превышает 0,1, то предположение о линейной форме связи считается оправданным;

2) если  $|R^2 - r^2|$ ≥ 0,1, то вычисляют ошибку разности между  $R^2$  и  $r^2$  как

$$
m_{|R-r|} = 2\sqrt{\frac{(R^2-r^2)-(R^2-r^2)^2\cdot(2-(R^2-r^2))}{n}}
$$

и *t*-критерий Стьюдента как

$$
t_{\text{pacv}} = \frac{R^2 - r^2}{m_{\vert R - r \vert}}.
$$

Если  $t_{\text{pacu}} > t_{\text{ma6n}}$ , то различие между  $R^2$  и  $r^2$  существенно и замена нелинейной регрессии уравнением линейной функции невозможна.

Практически, если величина  $t_{\phi a\kappa m}$  < 2, то различие между  $R^2$  и  $r^2$  несущественно и имеет смысл перейти к линейной регрессии.

#### Контрольные вопросы

1 Приведите примеры нелинейных моделей (с графиками):

нелинейных относительно переменных, но линейных относительно параметров;

нелинейных относительно параметров.

2 Опишите метод линеаризации для сведения нелинейной модели к множественной линейной для обоих видов моделей.

3 Как выбрать наилучшую модель из нескольких возможных?

### 8 Лабораторная работа № 8. Построение моделей переменной структуры

Цель работы: научиться определять наличие различий в двух выборках с помощью фиктивных переменных и с помощью теста Чоу.

### Содержание и порядок выполнения

1 Изучить теоретический материал по теме «Фиктивные переменные в регрессионном анализе».

2 На основании данных об объемах ежемесячных продаж  $Q$ , тыс. л, по различным ценам Р, р. за 1 л, представленных в таблице 2, определить:

произошел ли сдвиг свободного члена (константы) во время забастовки во время пятого, шестого, седьмого месяцев на одном из предприятий фирмы по сравнению с обычным режимом;

произошел ли сдвиг как константы, так и коэффициента наклона при Р. 3 Составить отчет.

### Форма отчета

Результаты работы оформить в виде листа EXCEL с соответствующими формулами для их расчета. Сохранить на диске  $T$  в каталоге группы в своем файле лист с именем Лабораторная работа № 8. Для защиты работы необходимо знать формулы, по которым производились расчёты, и уметь отвечать на контрольные вопросы.

В отчете отразить:

- методику введения фиктивных переменных;
- методику применения теста Чоу;
- результат проверки в пакете EXCEL;

выводы о влиянии внешних факторов на объем продаж, используя для ответа на вопрос несколько подходов;

- построение регрессионной модели с фиктивными переменными, построение регрессионных моделей для различных подынтервалов (подвыборок), соответствующих «мирному» и «военному» периодам.

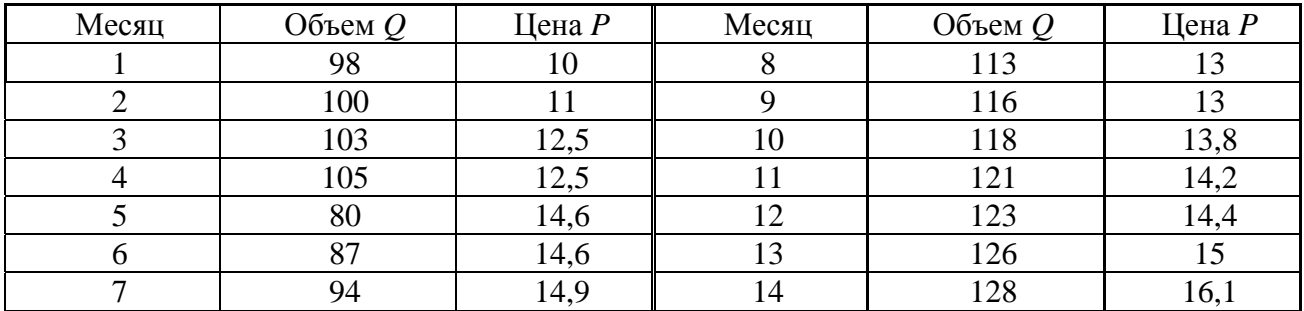

#### Таблица 2 – Исходные данные

### Контрольные вопросы

1 В каком случае возникает необходимость вводить фиктивную переменную?

2 Как вводится фиктивная переменная, если у признака больше двух альтернатив?

3 Как интерпретируются коэффициенты при фиктивных переменных?

4 Когда используется тест Чоу и как он связан с применением фиктивных переменных?

### 9 Лабораторная работа № 9. Моделирование одномерного динамического ряда

Цель работы: научиться ВЫЯВЛЯТЬ структуру одномерного ряда с помощью кореллограммы.

### Содержание и порядок выполнения

1 Изучить теоретический материал по теме «Методы анализа одномерных временных рядов».

2 Самостоятельно выбрать данные для анализа за период с 2011 по 2017 гг. по месяцам с официального сайта госкомстата России (http://www.gks.ru).

3 По данному временному ряду за период с 2011 по 2016 гг.:

структуру ряда с выявлением определить типа процесса по его коррелограмме:

- оценить форму кривой выравнивания одним из приемов;

- получить расчетные коэффициенты (параметры) модели;

- оценить качество модели.

4 Получить прогноз на 2017 г. по месяцам и оценить точность, сопоставляя с реальными данными.

5 Составить отчет.

### Форма отчета

Результаты работы оформить в виде листа EXCEL с соответствующими формулами для их расчета. Сохранить на диске  $T$  в каталоге группы в своем файле лист с именем Лабораторная работа № 9. Для защиты работы необходимо знать формулы, по которым производились расчёты, и уметь отвечать на контрольные вопросы.

В отчете отразить:

- методику расчета коэффициентов автокорреляции по исходному ряду;
- график автокорреляционной функции (коррелограмму);
- вывод о структуре ряда;
- обоснование выбора уравнения тренда;

- уравнение тренда и подтверждение его адекватности характеру динамики описываемого показателя;

- прогнозные значения и доверительные интервалы.

### Методические указания по выполнению работы

Для выявления специфики развития изучаемых явлений за отдельные периоды времени определяют абсолютные и относительные показатели динамики.

Анализ автокорреляционной функции и коррелограммы позволяет определить структуру ряда, наличие линейной тенденции и сезонности.

На практике чаще всего используются следующие основные виды трендов временных рядов:

- линейный тренд  $\tilde{y}_1 = a + bt$ ;
- гипербола  $\tilde{y}_t = a + \frac{b}{l}$ ;
- параболический тренд  $\tilde{y}_t = a + b_1 t + b_2 t^2$ ;
- экспоненциальный тренд  $\tilde{y}_t = a \cdot b^t$  или  $\tilde{y}_t = e^{a + bt}$ ;
- тренд в форме степенной функции  $\tilde{y}_t = a \cdot t^b$ ;
- логарифмический тренд  $\tilde{y}_t = a + b \cdot \ln t$ ;
- логистический  $\tilde{y}_t = \frac{1}{e^{a+bt} + 1}$  или  $\tilde{y}_t = \frac{y_{\text{max}} y_{\text{min}}}{e^{a+bt} 1} + y_{\text{min}}$ .

Линейный тип тренда подходит для отображения тенденции примерно равномерного изменения уровней: равных в среднем величин абсолютного пророста (или абсолютного сокращения) за равные промежутки времени.

Параболический тренд используют, если цепные темпы изменений либо уменьшаются, либо некоторое время возрастают, но при достаточно большом периоде рано или поздно темпы роста обязательно начинают уменьшаться (темпы сокращения уровней начинают возрастать).

Уравнение логарифмического тренда применяют в том случае, когда изучаемый процесс приводит к замедлению роста показателя, но при этом рост не прекращается, а стремится к какому-нибудь ограниченному пределу.

Логистическая форма тренда используется для описания процессов, при которых изучаемый показатель проходит полный цикл развития:

начиная нулевого уровня, **OT** сначала медленно, HO с ускорением возрастая;

затем ускорение становится нулевым в середине цикла, т. е. рост происходит по линейному тренду;

далее, в завершающей части цикла, рост замедляется по гиперболе по мере приближения к предельному значению показателя.

Чтобы снизить искажающее тренд влияние циклических колебаний, проводят сглаживание ряда методом скользящего выравнивания.

Исходный (или сглаженный) ряд разбивают на несколько равных или примерно равных подпериодов и по каждому вычисляют среднюю величину цепных абсолютных приростов. Если она будет постоянной для всех подпериодов, то выбирают линейную форму тренда.

Сглаженный ряд разбивают на несколько равных или примерно равных подпериодов и по каждому вычисляют среднюю величину цепных относительных изменений (темпов прироста). Если она будет постоянной на всех подпериодах, то выбирают экспоненциальную форму тренда. Если по подпериодам постоянным будет среднее ускорение уровней, то в качестве тренда следует выбрать параболу. Если ни один из предложенных параметров не имеет постоянной тенденции, то можно с помощью *t*-критерия Стьюдента проверить гипотезу о существенности различия средних значений параметра в разных подпериодах ряда.

### Контрольные вопросы

Какие показатели применяются для характеристики  $\mathbf{1}$ изменений уровней ряда динамики?

2 Как может быть выполнена основная тенденция в изменениях уровней ряда?

3 Что такое аналитическое выравнивание?

4 Как выполнить прогноз на будущее с использованием уравнения тренда?

5 Какие факторы влияют на величину средней квадратической ошибки уравнения тренда?

### 10 Лабораторная работа № 10. Моделирование сезонности

Цель работы: научиться обрабатывать временные ряды в рамках пакета «Statistica», делать прогноз значения наблюдаемого показателя на определенный период вперед с учетом сезонности.

### Содержание и порядок выполнения

1 Изучить теоретический материал по теме «Методы анализа одномерных временных рядов».

2 По данным, полученным в лабораторной работе № 9, построить аддитивную, мультипликативную и модель Фурье с линейным трендом. Выбрать модель, наиболее пригодную для прогноза, и получить прогноз на следующий год.

3 Сопоставить прогнозные значения с полученными в лабораторной работе № 9.

4 Составить отчет

#### Форма отчета

Результаты работы оформить в виде листа EXCEL с соответствующими формулами для их расчета. Сохранить на диске  $T$  в каталоге группы в своем файле лист с именем Лабораторная работа № 10. Для защиты работы необходимо знать формулы, по которым производились расчёты, и уметь отвечать на контрольные вопросы.

В отчете отразить:

- методику расчета индексов сезонности разными подходами;
- сравнение результатов вычислений в пакете EXCEL;
- сезонную волну;
- прогнозное значение показателя на год с учетом сезонности по месяцам;
- верификацию прогноза;
- результат вычислений в Statistica.

### Методические указания по выполнению работы

Лля внутригодовой динамики, в которой ряда не наблюдается тенденция роста (или она незначительна), изучение сезонности основано на методе постоянной средней:

$$
I_i=\frac{y_i}{y},
$$

где  $\overline{y_i}$  – осредненные эмпирические уровни ряда по одноименным периодам;

 $\overline{y}$  – общий средний уровень ряда.

Сезонные колебания при отчетливо выраженной тенденции могут быть описаны с помощью построения трендовой модели с аддитивной или мультипликативной сезонной компонентой.

Аддитивная модель имеет следующий вид:

$$
Y = T + S + E.
$$

Эта модель предполагает, что каждый уровень временного ряда может быть представлен как сумма трендовой (Т), сезонной (S) и случайной (E) компонент.

Мультипликативная модель выглядит так:

$$
Y=TS E.
$$

Эта модель предполагает, что каждый уровень временного ряда может быть представлен как произведение трендовой (T), сезонной (S) и случайной (E) компонент. Выбор одной из двух моделей осуществляется на основе анализа структуры сезонных колебаний.

Если амплитуда колебаний приблизительно постоянна, строят аддитивную модель временного ряда, в которой значения сезонной компоненты предполагаются постоянными для различных циклов.

Если амплитуда сезонных колебаний возрастает или уменьшается, строят мультипликативную модель временного ряда, которая ставит уровни ряда в зависимость от значений сезонной компоненты.

Построение аддитивной и мультипликативной моделей сводится к расчету значений Т, S и E для каждого уровня ряда.

При исследовании явлений периодического типа в качестве аналитической формы развития **BO** времени принимается уравнение следующего типа (ряд Фурье):

$$
y_t = f(t) + \sum_{n=1}^{\kappa} \left( a_n \cos\left(nt \frac{2\pi}{T}\right) + b_n \sin\left(nt \frac{2\pi}{T}\right) \right),
$$

где у, - фактический уровень ряда в момент (интервал) времени t;

 $f(t)$  – выровненный уровень ряда в тот же момент (интервал) t;

 $a_n, b_n$  – параметры колебательного процесса (гармоники) с номером *n*, в совокупности оценивающие размах (амплитуду) отклонения от общей тенденции и сдвиг колебаний относительно начальной точки.

В этом уравнении величина  $k$  определяет гармонику ряда Фурье и может быть взята с разной степенью точности (чаще всего от 1 до 4). Для отыскания параметров уравнения используется метод наименьших квадратов.

Общее число колебательных процессов, которые можно выделить из ряда, состоящего из Т уровней, равно  $T/2$ . Обычно ограничиваются меньшим числом наиболее важных гармоник.

#### Контрольные вопросы

1 Опишите алгоритм нахождения индексов сезонности в аддитивной модели.

 $\overline{2}$ Опишите алгоритм индексов сезонности нахождения в мультипликативной модели.

Какое правило должно выполняться  $3<sup>1</sup>$ ДЛЯ индексов сезонности в аддитивной модели?

4 Какое правило должно выполняться для индексов сезонности в мультипликативной модели?

5 Что такое сезонная волна?

6 Как рассчитать прогноз по аддитивной модели на следующий период?

Как рассчитать  $7\degree$ прогноз  $\Pi$ O мультипликативной модели на следующий период?

Как рассчитывается 8 средняя относительная ошибка прогноза (ошибка аппроксимации)?

Какие пределы средней относительной ошибки 9 прогноза считаются допустимыми?

### **11 Лабораторная работа № 11. Моделирование взаимосвязи по временным рядам**

*Цель работы*: научиться строить модели регрессии по временным рядам с учетом тенденции.

#### *Содержание и порядок выполнения*

1 Изучить теоретический материал по теме «Изучение взаимосвязей по временным рядам».

2 По данным, полученным у преподавателя согласно своему варианту, построить уравнение линейной регрессии, оценив его качество с помощью критерия Фишера и коэффициента детерминации. Оценить надежность параметров регрессии с помощью критерия Стьюдента. Оценить автокорреляцию остатков.

3 По исходным данным построить уравнение регрессии, включив в него фактор времени, оценить его качество и надежность параметров. Оценить автокорреляцию в остатках.

4 По исходным данным построить уравнение регрессии по первым разностям. Оценить автокорреляцию в остатках.

#### *Форма отчета*

Результаты работы оформить в виде листа EXCEL с соответствующими формулами для их расчета. Сохранить на диске *T* в каталоге группы в своем файле лист с именем Лабораторная работа № 11. Для защиты работы необходимо знать формулы, по которым производились расчёты, и уметь отвечать на контрольные вопросы.

В отчете отразить:

− методику исключения тенденции из уровней временных рядов;

− методику включения в модель фактора времени;

− прогноз результативного фактора с использованием модели линейной регрессии по первым разностям.

### *Методические указания по выполнению работы*

Под автокорреляцией понимается зависимость последующих уровней ряда от предыдущих. Прежде чем оценивать взаимосвязь, автокорреляцию в рядах динамики необходимо исключить. Это можно сделать тремя способами.

1 Исключение тренда с авторегрессией.

Для каждого из взаимосвязанных рядов динамики *Х* и *У* получают уравнение тренда по формулам

$$
\hat{X}_t = a_0 + a_1 t \; ; \quad \hat{Y}_t = b_0 + b_1 t \, .
$$

Далее выполняют переход к новым рядам динамики, построенным из отклонений от трендов.

2 Корреляция первых разностей.

От исходных рядов динамики  $X$  и  $Y$  переходят к новым, построенным по первым разностям:

$$
X'_{t} = \Delta X_{t} = X_{t} - X_{t-1}; \quad V'_{t} = \Delta V_{t} = Y_{t} - Y_{t-1}.
$$

По ДХ и ДУ определяют по формуле направление и силу связи в регрессии:

$$
\Delta V = f(\Delta X) = C_0 + C_1 \cdot \Delta X.
$$

3 Включение времени в уравнение связи.

$$
Y_t = f(X_t, t).
$$

В простейших случаях уравнение выглядит следующим образом:

$$
V_t = a_0 + a_1 \cdot X_t + a_2 t.
$$

Из перечисленных методов исключения автокорреляции наиболее простым является второй, однако более эффективен первый.

#### Контрольные вопросы

1 Какие методы обнаружения автокорреляции в остатках Вам известны?

2 Какие приемы устранения автокорреляции Вы знаете?

### 12 Лабораторная работа № 12. Построение авторегрессионных моделей и моделей с распределенными лагами в Statistica

Цель работы: научиться строить модели авторегрессии и ряды с распределенными лагами в модуле Time Series/Forecasting.

#### Содержание и порядок выполнения

1 Изучить теоретический материал по теме «Линамические эконометрические модели».

 $2^{\circ}$  $\Pi$ o данным таблицы  $\mathfrak{Z}$ построить уравнение авторегрессии  $\tilde{y}_t = a + b_0 x_t + c_1 y_{t-1}$  методом наименьших квадратов. Оценить его статистическую надежность и автокорреляцию в остатках.

3 Применить метод инструментальной переменной  $y_{t-1} = d_0 + d_1 \cdot x_{t-1}$  для параметризации уравнения авторегрессии. Оценить статистическую надежность и автокорреляцию в остатках.

4 Построить модель адаптивных ожиданий  $\tilde{y}_t = a + b \cdot x_{t+1}^*$ . Выполнить прогнозный расчет для ожидаемого значения  $x_{t+1}^* = 1,1 \cdot \max x_t$ .

5 Составить отчет.

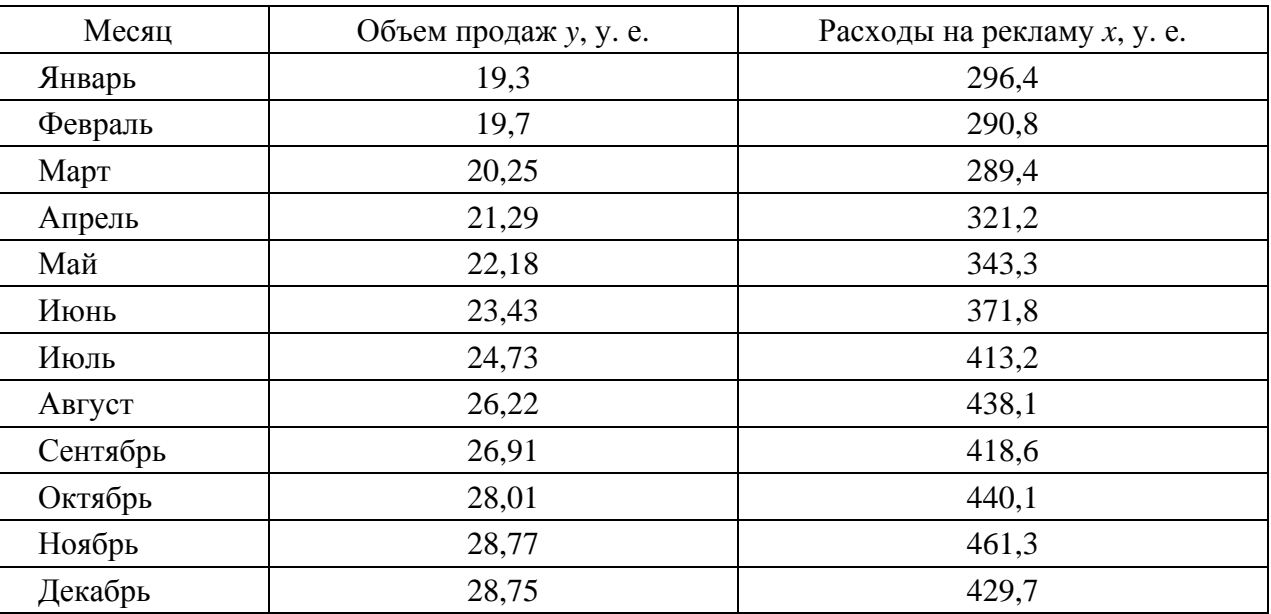

Таблица 3 – Исходные данные

### *Форма отчета*

Результаты работы оформить в виде листа EXCEL с соответствующими формулами для их расчета. Сохранить на диске *T* в каталоге группы в своем файле лист с именем Лабораторная работа № 12. Для защиты работы необходимо знать формулы, по которым производились расчёты, и уметь отвечать на контрольные вопросы.

В отчете отразить :

− методику применения метода Алмон;

− методику сведения модели с распределенными лагами к модели авторегрессии;

− методику использования инструментальных переменных;

методику оценки автокорреляции остатков по модели авторегрессии;

− скриншот из пакета Statistica c результатами решения .

### *Методические указания по выполнению работы*

Рассмотрим модель с распределенным лагом в ее общем виде в предположении, что максимальная величина лага конечна:

$$
\tilde{y}_t = a + b_0 x_t + b_1 x_{t-1} + \dots + b_l x_{t-l}.
$$

29

Коэффициент регрессии  $b_0$  при перемеренной  $x_t$  характеризует среднее абсолютное изменение  $y_t$  при изменении  $x_t$  на 1 ед. своего измерения в некоторый фиксированный момент времени  $t$  без учета воздействия лаговых значений фактора х. Этот коэффициент называют краткосрочным мультипликатором.

В момент  $t+1$  совокупное воздействие факторной переменной  $x_t$  на результат  $y_t$  составит  $(b_0 + b_1)$  условных единиц, в момент  $t + 2$  это воздействие можно охарактеризовать суммой  $(b_0 + b_1 + b_2)$  и т. д. Полученные таким образом суммы называют промежуточными мультипликаторами.

С учетом конечной величины лага можно сказать, что изменение переменной  $x_t$  в момент t на 1 у. е. приведет к общему изменению результата через l моментов времени на  $(b_0 + b_1 + ... + b_t)$  абсолютных единиц.

Введем следующее обозначение:

$$
b_0 + b_1 + \ldots + b_t = b
$$
.

Величину b называют долгосрочным мультипликатором, который показывает абсолютное изменение в долгосрочном периоде  $t+l$  результата у под влиянием изменения на 1 ед. фактора х.

Предположим,

$$
\beta_j=\frac{b_j}{b}.
$$

Назовем полученные величины относительными коэффициентами модели с распределенным лагом. Если все коэффициенты  $b_i$  имеют одинаковые

знаки, то выполняются условия  $0 < \beta_j < 1$  и  $\sum_{i=0}^{j} \beta_j = 1$ . Каждый из коэффициентов  $\beta$ , измеряет долю от общего изменения результативного признака в момент времени  $t + j$ .

Зная величины  $\beta_i$ , можно определить еще две важные характеристики: величину среднего и медианного лагов.

Средний лаг вычисляется по формуле

$$
\bar{l} = \sum_{j=0}^{1} j \cdot \beta_j
$$

и представляет собой средний период, в течение которого будет происходить изменение результата под воздействием изменения фактора в момент времени t. Небольшая величина среднего лага свидетельствует об относительно быстром реагировании результата на изменение фактора, тогда как высокое его значение говорит о том, что воздействие фактора на результат будет сказываться в течение длительного периода времени.

Медианный лаг - это величина лага, для которого

$$
\sum_{j=0}^{l_{Me}}\beta_j \approx 0.5
$$

Это период времени, в течение которого с момента времени *t* будет реализована половина общего воздействия фактора на результат.

Модели, которые, наряду с текущими или лаговыми значениями факторных переменных, содержат лаговые значения зависимой переменной, называются моделями авторегрессии, например, модель вида

$$
y_t = a + b_0 x_t + c_1 y_{t-1} + \varepsilon_t
$$

Применение обычного МНК для оценки параметров уравнения авторегрессии приводит во многих случаях к получению смещенной оценки коэффициента при переменной  $y_{t-1}$ .

При оценке достоверности моделей авторегрессии необходимо учитывать специфику тестирования этих моделей на автокорреляцию остатков.

Для проверки гипотезы об автокорреляции остатков в моделях авторегрессии Дарбин предложил использовать другой критерий, который называется критерием h-Дарбина. Его расчет производится по следующей формуле (расчет этого критерия возможен только в случаях, когда  $n \cdot V < 1$ ):

$$
h = \left(1 - \frac{d}{2}\right) \cdot \sqrt{\frac{n}{1 - n \cdot V}} ,
$$

Дарбина-Уотсона  $\overline{d}$ фактическое где  $\frac{1}{2}$ значение критерия ДЛЯ модели авторегрессии;

 $n -$ число наблюдений модели;

 $V$  – квадрат стандартной ошибки при лаговой результативной переменной (расчет возможен только при условии, что  $V < \frac{1}{n}$ ).

Распределение величины h приблизительно можно аппроксимировать стандартизированным нормальным распределением. Поэтому для проверки гипотезы о наличии автокорреляции остатков можно сравнивать полученное фактическое значение критерия h с табличным, воспользовавшись таблицами стандартизованного нормального распределения.

### Контрольные вопросы

1 В чем состоит различие между моделями с распределенными лагами и авторегрессионными моделями?

2 Каковы причины лагов в эконометрических моделях?

3 Перечислите основные способы определения оценок для моделей с распределенными лагами.

31

### **Список литературы**

1 **Дайитбегов, Д. М.** Компьютерные технологии анализа данных в эконометрике : монография / Д. М. Дайитбегов. – 3-е изд., доп. – Москва : ИНФРА-М ; Вузовский учебник, 2013. – 587 с.

2 Эконометрика : учебник / Под ред. И. И. Елисеевой. – 2-е изд., перераб. и доп. – Москва : Финансы и статистика , 2005. – 576 с. : ил.

3 Практикум по эконометрике : учебное пособие **/** Под ред. И. И. Елисеевой. – Москва : Финансы и статистика, 2001. – 192 с. : ил.

4 **Бородич, С. А.** Эконометрика : учебное пособие / С. А. Бородич. – Минск : Новое знание , 2004. – 408 с.

5 **Бородич, С. А.** Эконометрика. Практикум : учебное пособие / С. А. Бородич. – Москва : ИНФРА-М ; Новое знание, 2015. – 329 с.

6 Административно-управленческий портал AUP.RU [Электронный ресурс]. – Режим доступа: http://www.aup.ru/books. – Дата доступа: 20.02.2018.

7 Экономический портал [Электронный ресурс]. – Режим доступа: http://institutiones.com/general/1224-ekonometrika.html. – Дата доступа: 20.02.2017.

8 Электронный учебник по статистике StatSoft [Электронный ресурс]. – Режим доступа: http://www.statsoft.ru/home/teхtbook. – Дата доступа: 20.02.2017.